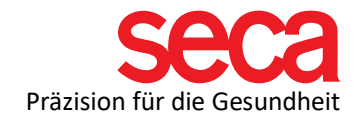

# IT-Begriffserklärungen

## Verzeichnis:

- 1. Wissen: Bits und Bytes
- 2. Wissen: Was ist eine IP-Adresse und eine Subnetzmaske
- 3. Wissen: Was ist ein Port
- 4. Wissen: Was ist ein Router
- 5. Wissen: Was ist ein Standardgateway
- 6. Wissen: Was ist ein Domain-Name-Server
- 7. Wissen: Was ist DHCP und dynamische IP-Adresse
- 8. Wissen: Was ist eine statische IP-Adresse
- 9. Wissen: Was ist UDP und TCP
- 10. Wissen: Was ist eine Firewall
- 11. Wissen: Was ist die Eingabeaufforderung
- 12. Wie man die Eingabeaufforderung öffnet
- 13. Wie man die IP-Adresse eines Windows-Computers oder Windows-Servers herausfindet
- 14. Wie man eine statische IP-Adresse einrichtet
- 15. Wie man nachsieht, ob Dienste laufen

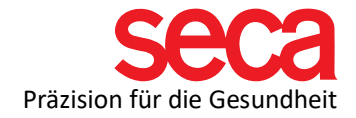

# 1. Bits und Bytes

Ein Bit (kurz für "binäre Ziffer") ist die kleinste Maßeinheit, die verwendet wird, um Computerdaten zu quantifizieren. Es enthält einen einzelnen binären Wert von 0 oder 1. Ein Byte ist eine Maßeinheit, die verwendet wird, um Daten zu messen. Ein Byte enthält acht binäre Bits. Daher kann jedes Byte verwendet werden, um 2^8 oder 256 verschiedene Werte darzustellen.

# 2. Was ist eine IP-Adresse und eine Subnetzmaske

Eine Internetprotokoll (IP)-Adresse ist eine numerische Kennzeichnung, die jedem Gerät, das mit einem Computernetzwerk verbunden ist, zugeordnet wird. Dieses Protokoll ist die Grundlage für das Senden von Datenpaketen von einem Ort zum anderen. Die Hauptfunktionen sind:

- Identifizierung der Netzwerkschnittstelle (Host)
- Standortadressierung

Als Beispiel könnte man die IP-Adresse mit einer Postadresse vergleichen, sodass man ein Paket vom Absender zum Empfänger senden kann. Es gibt zwei Arten von IP-Adressen: IPv4 und IPv6:

- IPv4 (Version 4) definiert eine IP-Adresse als eine 32-Bit-Nummer.
- IPv6 (Version 6) definiert eine IP-Adresse als eine 128-Bit-Nummer.

Für die mBCA-Installation werden Sie nur den IPv4-Standard verwenden.

IPv4-Adressen haben eine Größe von 32 Bits und werden normalerweise in Punkt-Dezimal-Notation dargestellt, bestehend aus vier Dezimalzahlen, die jeweils von 0 bis 255 reichen, getrennt durch Punkte (z. B. 192.168.2.1). Jeder der vier Teile repräsentiert eine Gruppe von 8 Bits der Adresse.

Bereiche der IP-Adressen in lokalen Netzwerken sind von 10.0.0.0 bis 10.255.255.255, von 172.16.0.0 bis 172.31.255.255 und von 192.168.0.0 bis 192.168.255.255).

IP-Netzwerke sind in Unter-Netzwerke aufgeteilt. Die Subnetzmaske bestimmt, wie die IP-Adresse in Netzwerk- und Host-Teile aufgeteilt wird.

Um das obige Beispiel zu nehmen, müssen Sie sich einen Straßennamen + Hausnummer umgewandelt in Zahlen vorstellen. Die Subnetzmaske definiert die Länge des

Netzwerkanteils, der dem Straßennamen entspricht, sowie die Länge des Hostanteils, der der Hausnummer entspricht.

Eine Subnetzmaske hat die gleiche Größe wie eine IP-Adresse.

Beispiel für eine Subnetzmaske: 255.255.255.0

In diesem Beispiel definieren die ersten drei Teile der Subnetzmaske den Netzwerkteil, während der letzte Teil für den Host steht.

Wenn Sie 2 Geräte (PC und mBCA) im selben Subnetz haben, könnten die IP-Adressen z.B. 192.168.100.1 und 192.168.100.2 sein

192.168.100. entspricht dem Netzwerkteil, der für beide IP-Adressen gleich sein muss. Der letzte Teil beider IPs (XXX.XXX.XXX.1 und XXX.XXX.XXX.2) entspricht dem Hostteil der IP-Adresse. Dies muss für jedes Gerät individuell sein.

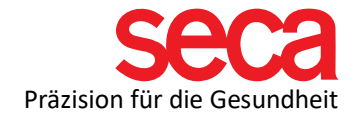

## 3. Was ist ein Port

Im Computernetzwerk ist ein Port ein Endpunkt der Kommunikation. Physische sowie drahtlose Verbindungen enden an Ports von Hardwaregeräten. Auf der Softwareebene, innerhalb eines Betriebssystems, ist ein Port ein logisches Konstrukt, das einen spezifischen Prozess oder eine Art von Netzwerkdienst identifiziert.

Ein Computer/Gerät kann eine IP und mehrere Ports haben. Jeder Port ermöglicht es einem anderen Dienst, mit Ihrem Gerät zu kommunizieren. Port 0 – 65535 können verwendet werden.

# 4. Was ist ein Router

Ein Router ist ein Gerät, das Datenpakete zwischen verschiedenen Computernetzwerken weiterleitet. Ein Router ist mit mindestens zwei Netzwerken verbunden, üblicherweise zwei lokalen Netzwerken (LAN) oder einem LAN und seinem Internetdienstanbieter-Netzwerk. Router werden auch als Gateways bezeichnet, der Punkt, an dem zwei verschiedene Netzwerke verbunden sind. Einige Router enthalten zusätzliche Funktionen wie DHCP-Dienste (siehe Punkt 6), Modem- und Firewall-Fähigkeiten (siehe Punkt 8) unter anderem.

# 5. Was ist ein Standardgateway

Ein Standardgateway dient als Zugangspunkt oder IP-Router, den ein vernetzter Computer verwendet, um Informationen an einen Computer in einem anderen Netzwerk oder an das Internet zu senden. Standard bedeutet einfach, dass dieses Gateway standardmäßig verwendet wird, es sei denn, eine Anwendung gibt ein anderes Gateway an.

## 6. Was ist ein Domain-Name-Server

Ein Domain-Name-Server (DNS) ist eine Datenbank, die Namen, bekannt als Hosts, mit IP-Adressen verknüpft. Zum Beispiel wird der Computername "seca-computer" in eine IP-Adresse übersetzt.

## 7. Was ist DHCP und dynamische IP-Adresse

Das Dynamic Host Configuration Protocol (DHCP) ist ein Protokoll, das automatisch eine Internetprotokoll (IP)-Adresse an Geräte innerhalb des Netzwerks vergibt. Wie oben erwähnt, benötigen Geräte in einem Netzwerk eine IP-Adresse, um miteinander kommunizieren zu können. Ein DHCP-Server stellt automatisch IP-Adressen für jeden Teilnehmer innerhalb eines Netzwerks bereit und verknüpft diese mit einem Gerätenamen, der normalerweise der "Computername" oder "Hostname" des Betriebssystems ist. Eine dynamische IP-Adresse kann sich jedes Mal ändern, wenn ein Gerät erneut mit einem Netzwerk verbunden wird. Der DHCP-Server weist eine IP-Adresse zu, die jedes Mal unterschiedlich sein kann.

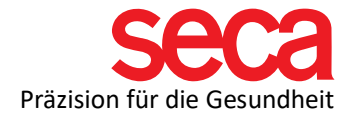

## 8. Was ist eine statische IP-Adresse

Eine statische IP ist eine feste IP-Adresse, die einem Gerät innerhalb eines Netzwerks zugewiesen wird. Sobald eine statische IP-Adresse einem Netzwerkteilnehmer konfiguriert wurde, bleibt sie bis zu ihrer manuellen Änderung bestehen.

## 9. Was sind UDP und TCP

UDP (User Datagramm Protocol) und TCP (Transmission Control Protocol) sind Kommunikationsprotokolle, die für den Datenaustausch zwischen zwei Geräten innerhalb eines Netzwerks verwendet werden.

Neben den Hauptdaten enthält ein Datenpaket die IP-Adressen von Sender und Empfänger sowie die Portnummer.

TCP wird verwendet für:

- Aufbau einer Verbindung
- Datenübertragung
- Sicherung gegen Übertragungsfehler
- Auf der Senderseite: Aufteilung der Datenpakete
- Auf der Empfängerseite: Zusammenfügen der Datenpakete

UDP wird verwendet für:

• Datenübertragung

UDP ist eine vereinfachte Form eines Datenübertragungsprotokolls. Es überprüft weder, ob ein Datenpaket unvollständig ist, noch ob es empfangen wurde.

### 10. Was ist eine Firewall

Eine Firewall ist ein Netzwerksicherheitssystem, das den ein- und ausgehenden Netzwerkverkehr basierend auf vordefinierten Sicherheitsregeln überwacht und steuert. Grundsätzlich gibt es zwei verschiedene Arten von Firewalls: Netzwerk- (Hardware) und Host-basierte (Software) Firewalls.

Netzwerkbasierte Firewalls filtern den Netzwerkverkehr innerhalb Ihres Netzwerks, um nur legitimen Verkehr zuzulassen.

Host-basierte Firewalls bieten Schutz auf der Ebene des einzelnen Computers (Host). Manchmal ist es notwendig, eine gewünschte Anwendung auf die "Whitelist" zu setzen. Dies würde es erlauben, dass Verkehr in Ihr Netzwerk gelangt, der sonst herausgefiltert worden wäre.

Als Beispiel kann man eine Firewall mit den Stadtmauern einer mittelalterlichen Stadt vergleichen, die die Stadt vor unerwünschtem Zugriff schützt. Weiterhin kann man die Ports (siehe Punkt 3) mit den Stadttoren vergleichen, die passiert werden müssen, um in die Stadt zu gelangen. Ist ein Port (oder Stadttor) blockiert, kann die Nachricht ihren Empfänger nicht erreichen.

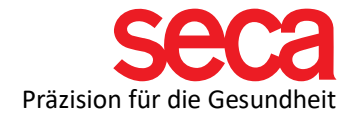

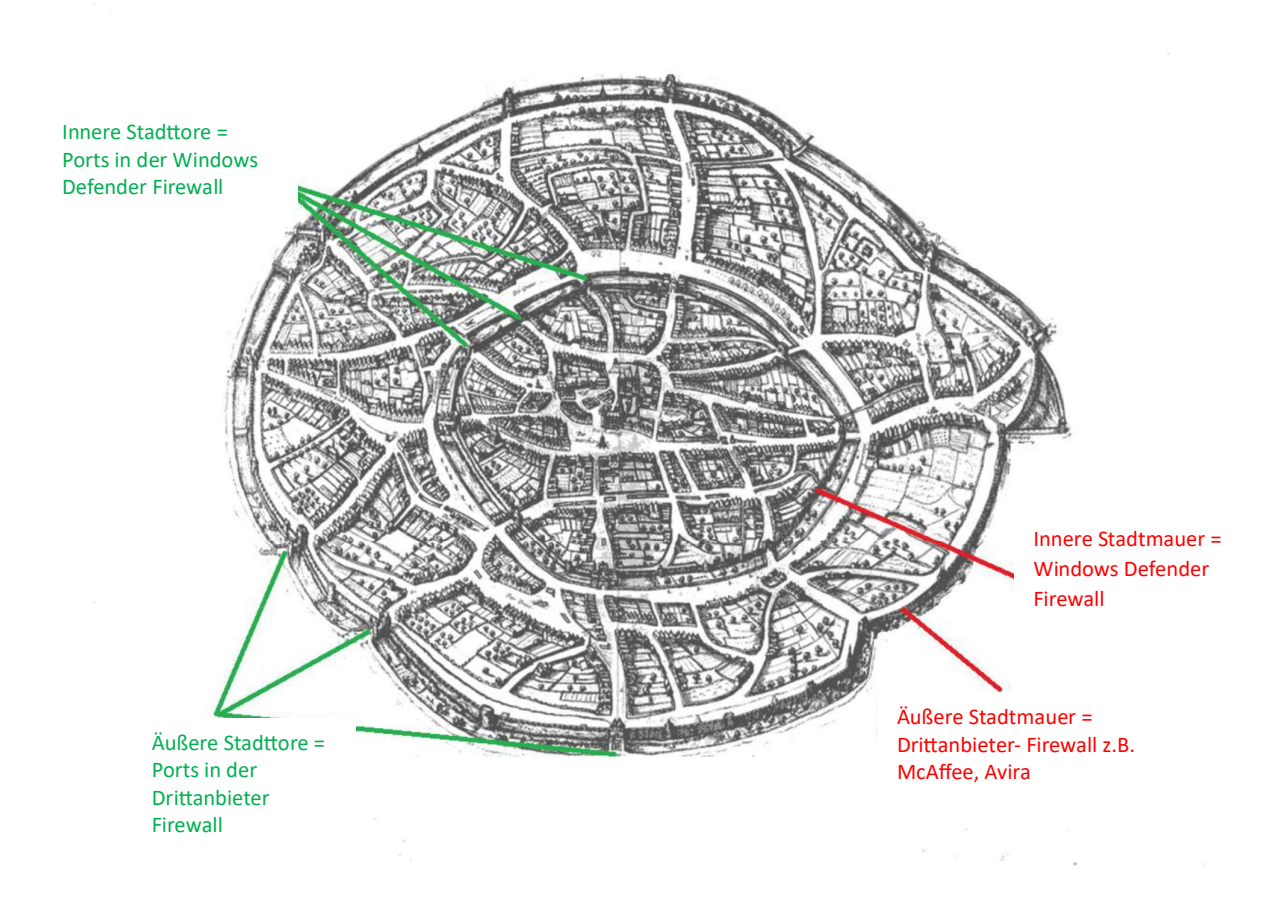

# 11. Was ist die Eingabeaufforderung (cmd)

Die Eingabeaufforderung ist eine Befehlszeilen-Anwendung, die in den meisten Windows-Betriebssystemen verfügbar ist. Sie wird verwendet, um eingegebene Befehle auszuführen.

### 12. Wie man die Eingabeaufforderung öffnet

Sie können die Eingabeaufforderung über die Verknüpfung der Eingabeaufforderung öffnen, die sich im Startmenü oder auf dem Apps-Bildschirm befindet, abhängig von Ihrer Windows-Version. Ein anderer Weg, die Eingabeaufforderung zu öffnen, ist über den cmd-Befehl im Ausführen-Dialog (tippen Sie cmd in die Suchleiste ein) oder an ihrem ursprünglichen Speicherort unter C:\Windows\system32\cmd.exe.

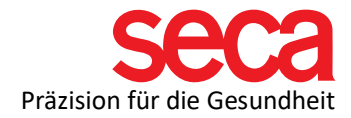

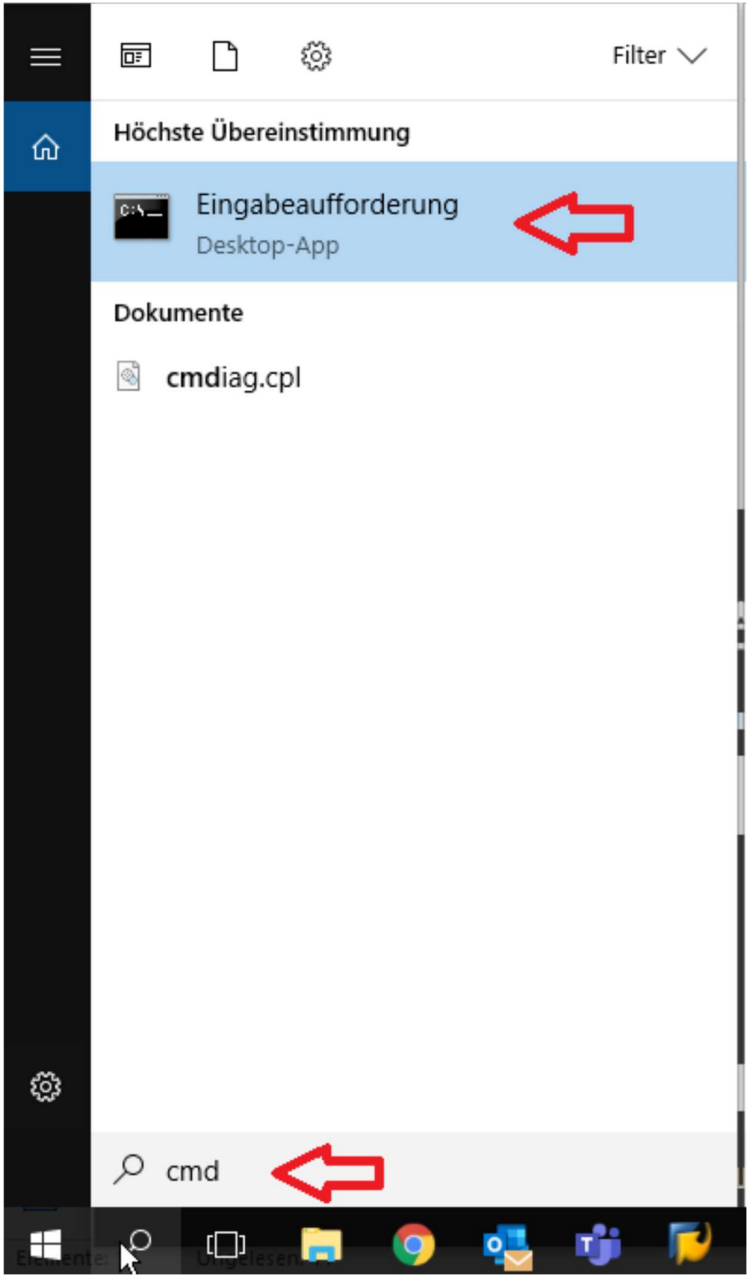

## 13. Wie man die IP-Adresse eines Windows-Computers oder Windows-Server-Netzwerks herausfindet

Öffnen Sie die Eingabeaufforderung und geben Sie den Befehl ipconfig ein. Nun werden Ihnen die IP-Adresse sowie Subnetzmaske und Standardgateway angezeigt, die für Ihre Netzwerkadapter auf diesem speziellen Computer konfiguriert sind. Da mehr als ein Netzwerk angezeigt werden könnte (z.B. ein weiterer WIFI-Adapter), überprüfen Sie bitte doppelt, ob Sie die Informationen für den richtigen Netzwerkadapter abgerufen haben.

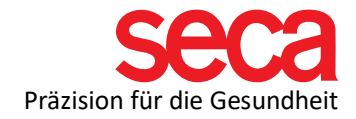

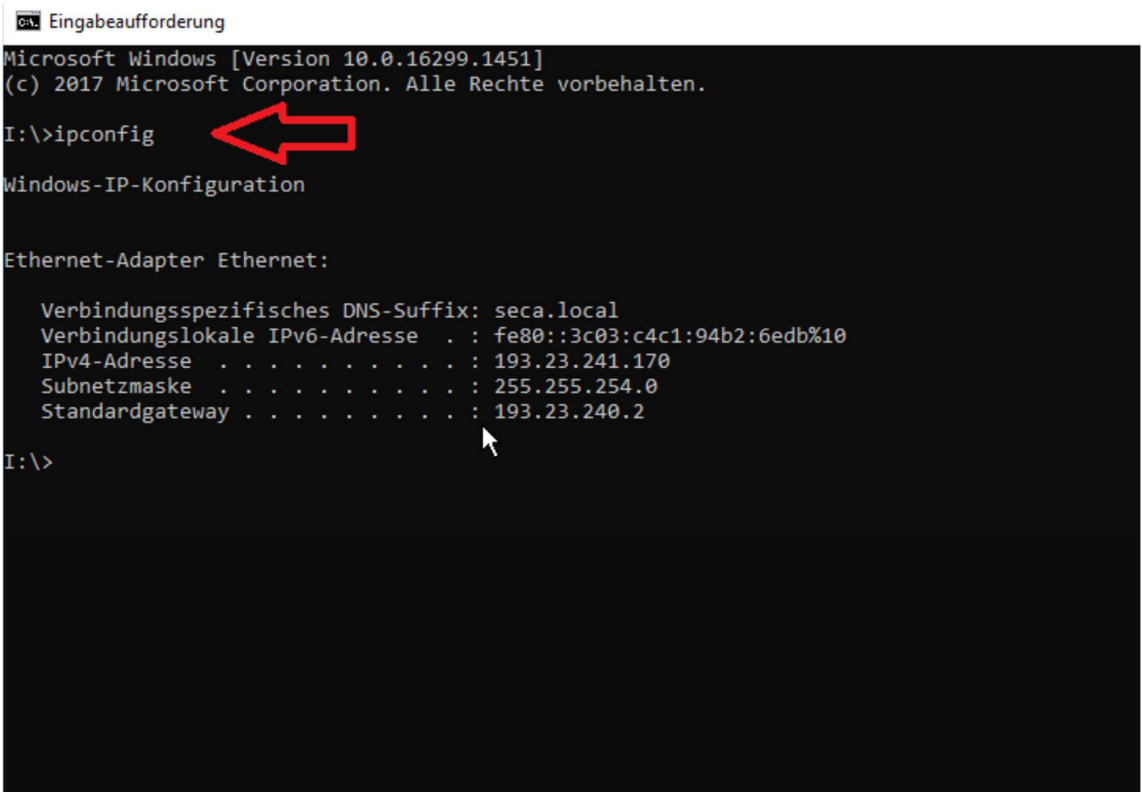

### 14. Wie man eine statische IP-Adresse einrichtet

Für die mBCA-Installation ist die bevorzugte Option die Verwendung einer statischen IP-Adresse auf dem Computer, der die seca analytics 115 Installation enthält. Dies ist möglicherweise nur dann möglich, wenn die mBCA-Installation eine "Komplettinstallation" ist, die nicht in einer Krankenhausnetzwerkumgebung implementiert ist.

- Gehen Sie zu den Windows-Einstellungen
- Klicken Sie auf Netzwerk & Internet
- Klicken Sie auf "Adapteroptionen ändern"
- Rechtsklick auf "Ethernet"
- Klicken Sie auf "Eigenschaften"
- Doppelklicken Sie auf "Internetprotokoll Version 4 (TCP/IPv4)"
- Definieren Sie Adresse und Subnetzmaske

### Beispiel:

Subnetzmaske: 255.255.255.0

(Bitte beachten Sie, dass die Subnetzmaske auf dem Gerät, das Sie verbinden möchten, auf die gleiche Weise eingerichtet werden muss.)

IP-Adresse: z.B. 10.10.10.10

(Bitte beachten Sie, dass entsprechend der oben gewählten Subnetzmaske die ersten drei Werte der IP-Adresse sowohl für den PC als auch für das Gerät, das Sie verbinden möchten, identisch sein müssen. Der vierte Wert muss unterschiedlich sein.)

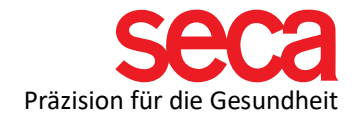

## 15. Wie man nachsieht, ob Dienste laufen

Für die Fehlerbehebung beim mBCA ist es oft erforderlich zu überprüfen, ob die mit seca verbundenen Windows-Dienste laufen oder ob sie gestoppt sind und neu gestartet werden müssen. Gestoppte Dienste können verschiedene Ursachen haben, die hier nicht im Detail beschrieben werden.

Windows-Dienste sind Anwendungen, die typischerweise während des Windows-Starts beginnen. Öffnen Sie den Windows-Dienste-Manager, indem Sie "Dienste" in die Windows-Suchleiste schreiben.

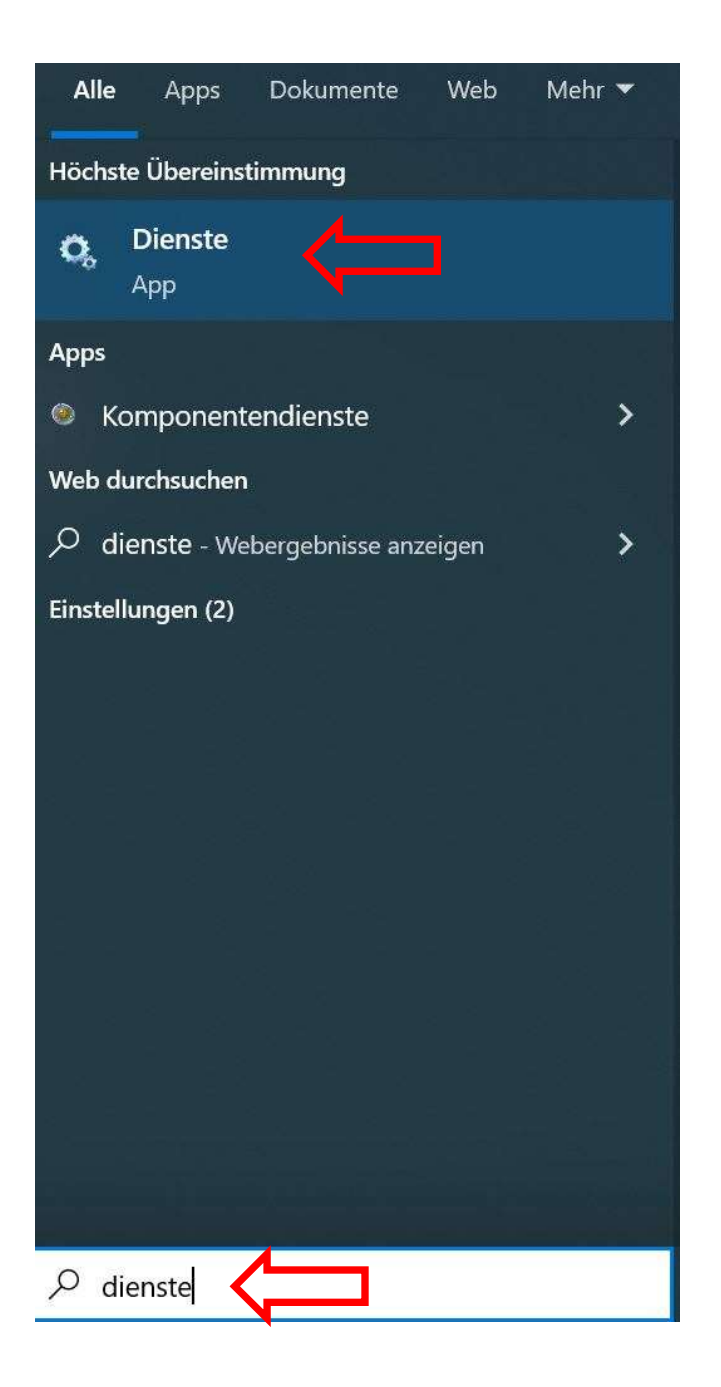

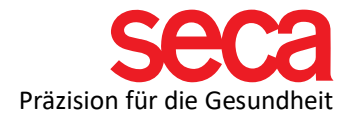

Wenn Sie einen Dienst stoppen, starten oder neu starten möchten, markieren Sie den Dienst, indem Sie daraufklicken. Wählen Sie dann die erforderliche Aktion aus dem Menü, das auf der linken Seite der Dienstübersicht angezeigt wird. Sie können auch mit der rechten Maustaste auf den spezifischen Dienst klicken und die gewünschte Option auswählen.

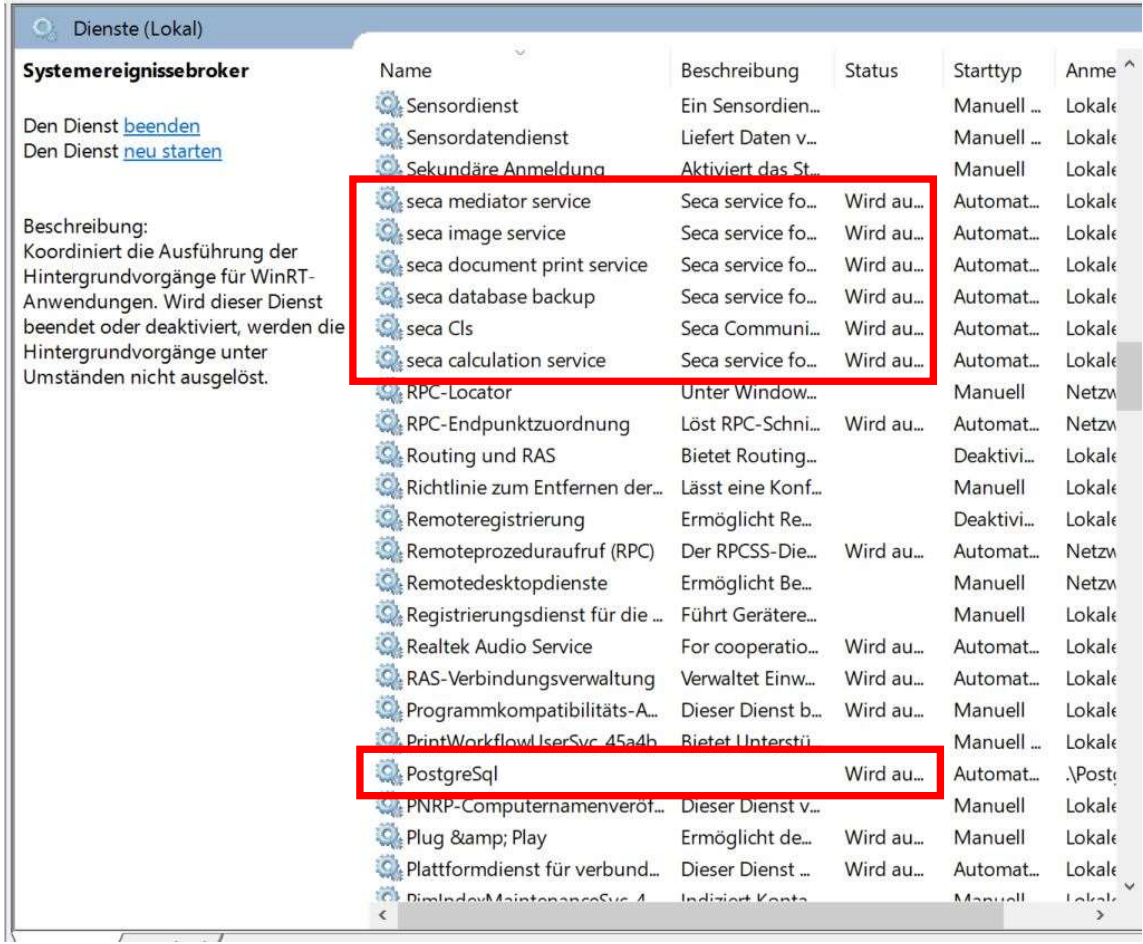

Die rot markierten Dienste sind erforderlich, um den Betrieb der seca analytics 115Software ordnungsgemäß zu ermöglichen. Falls ein oder mehrere Dienste nicht laufen, starten Sie den Dienst neu.